## **Change Regions**

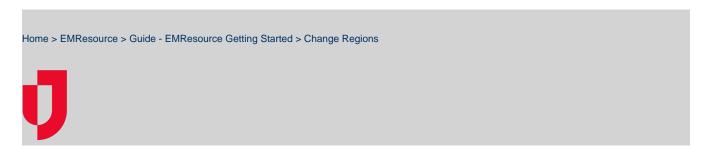

If you have access to more than one region, you can quickly change regions at any time.

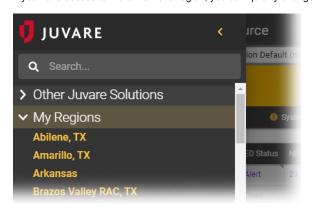

Helpful Links

Juvare.com

Juvare Training Center

Announcements

Community Resources

**Note**: The first page you see when you log in is your default view for the region you were logged in to the last time you used EMResource.

## To change regions

In the main menu, click **My Regions** and then click the name of the region you want to open.